# **Venda Mesa - Operacional**

Como funciona o operacional no módulo de venda Mesa

# **Venda Mesa**

O Sistema Degust possui um módulo específico para se explorar esta modalidade, e o operacional funciona da seguinte maneira:

## **Tela principal do módulo**

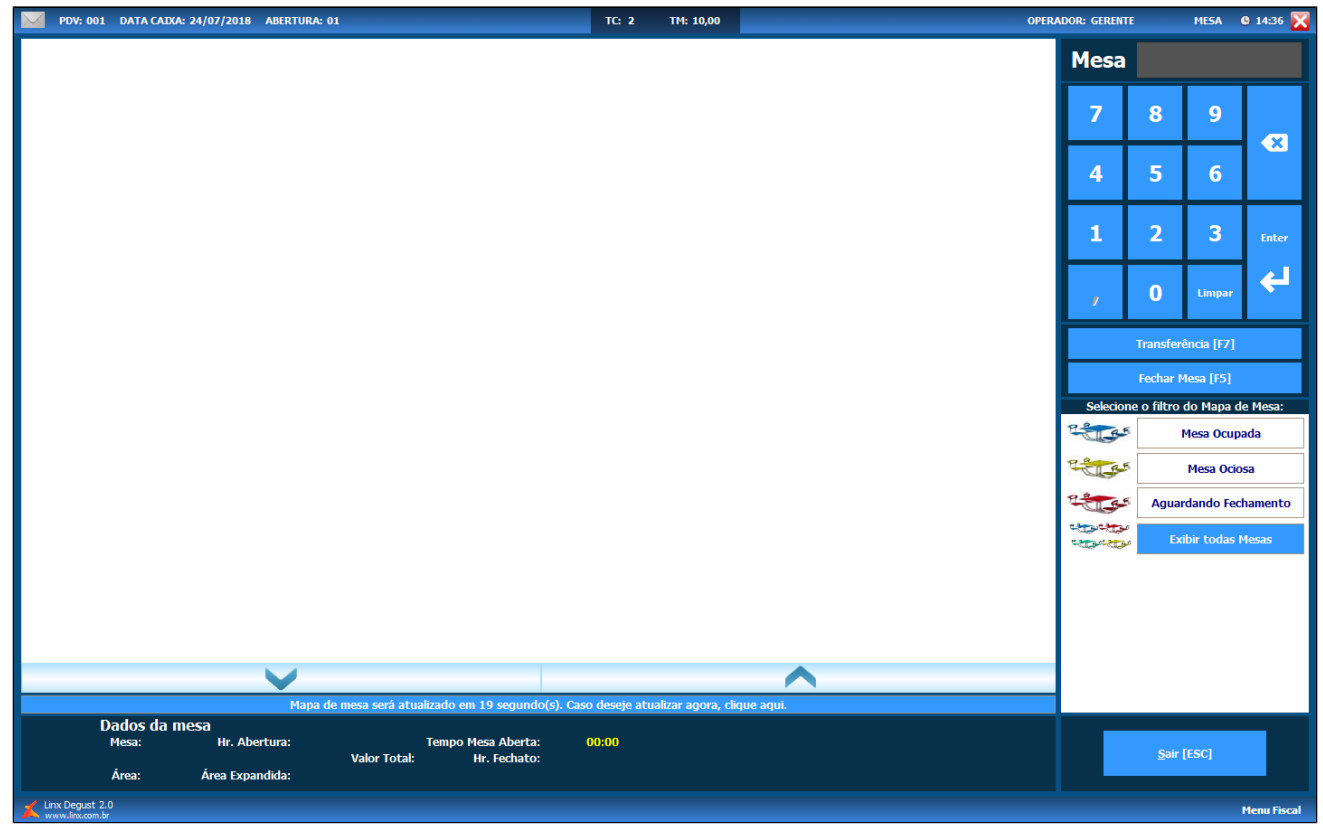

## **01 - Abertura de mesa e lançamento das vendas**

1. Digite o número da mesa e clique no botão **Enter**:

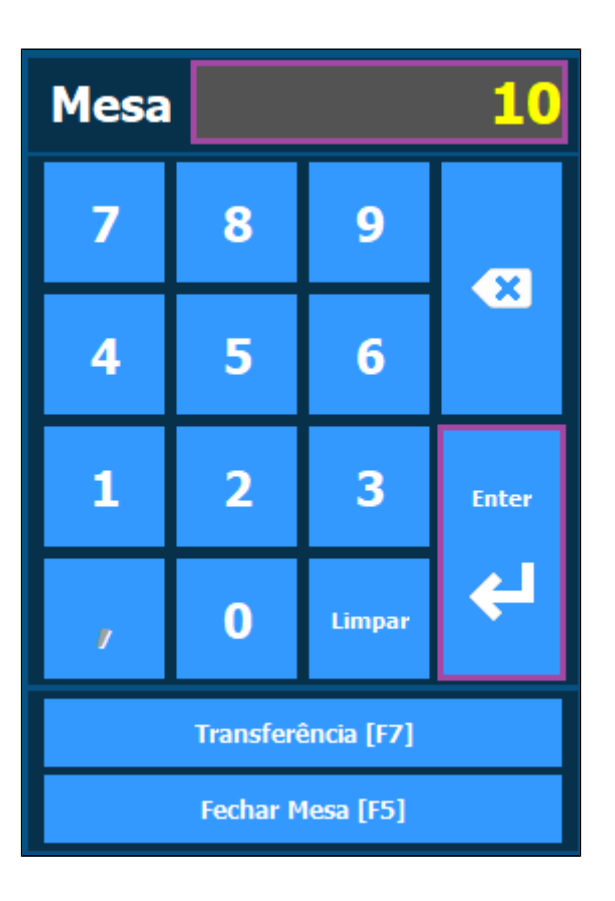

2. **Confirme** a abertura:

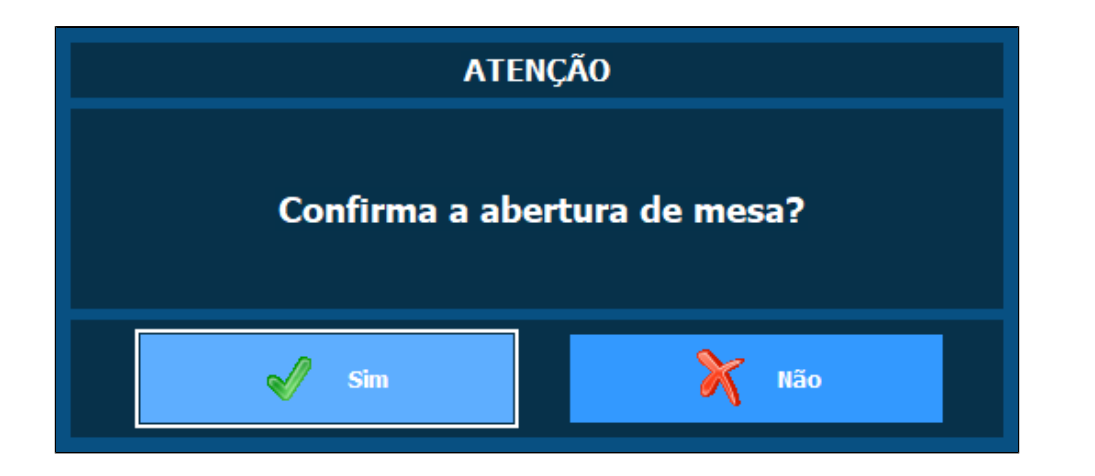

3. Informe a **quantidade** de **clientes**: \*Esta opção é opcional

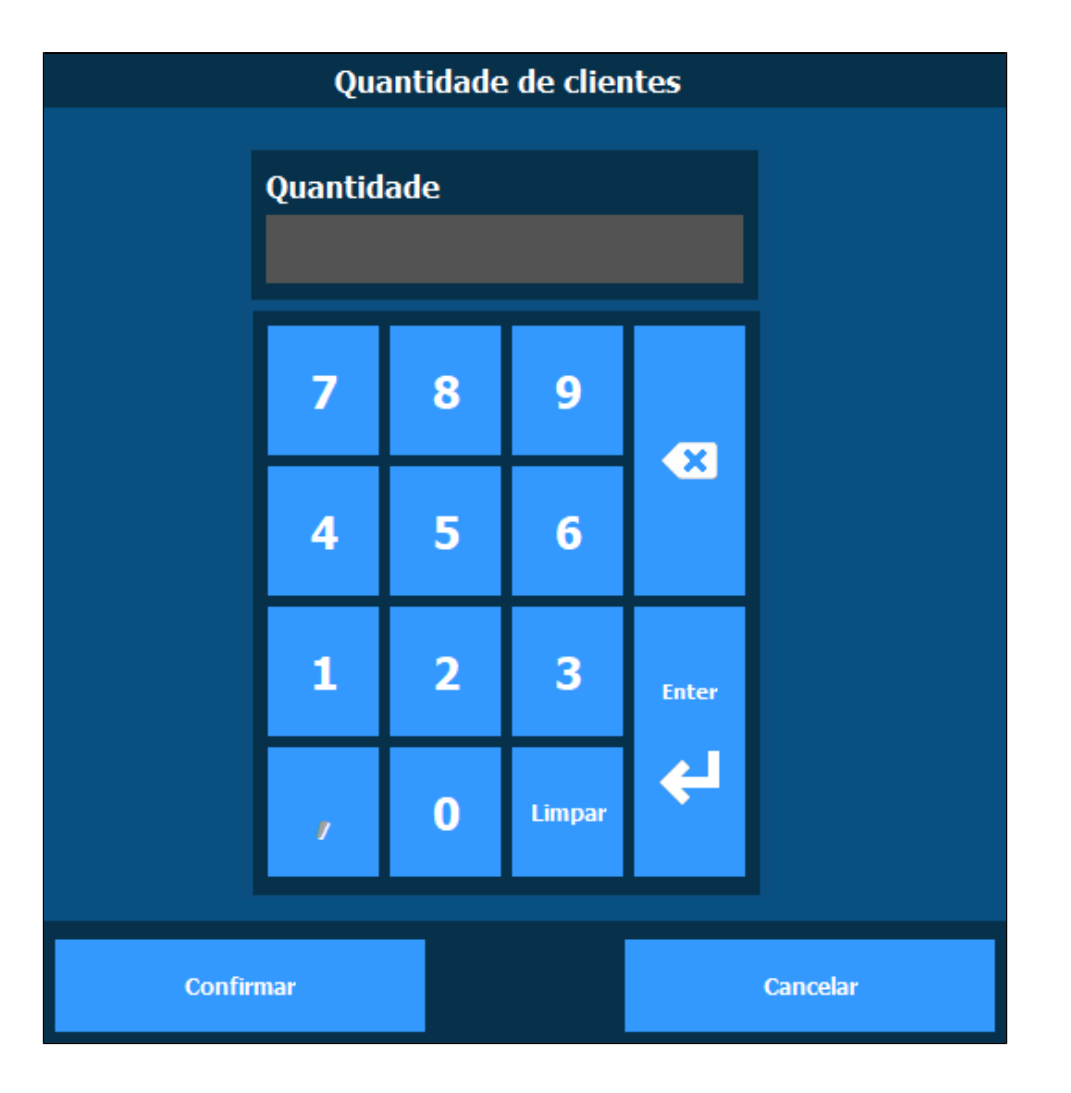

4. Informe o **garçom**: \*Esta opção é opcional

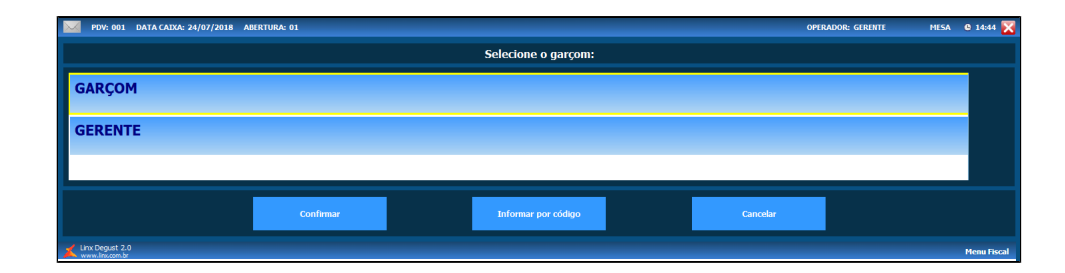

### 5. Será direcionado para a **tela de vendas**:

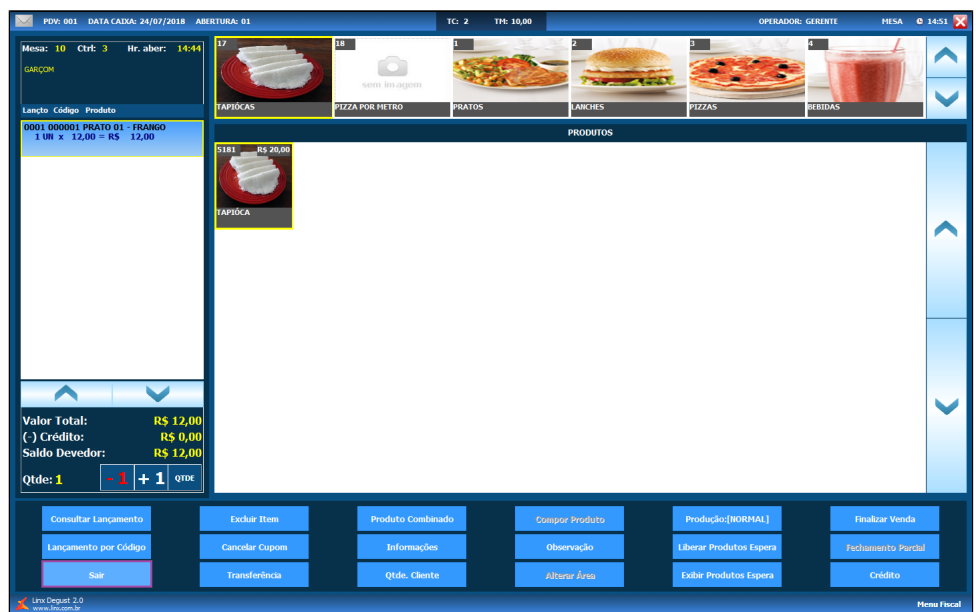

6. Após o lançamento dos itens:<br>*a.* Sair

**Sair**

i. Nesta opção a mesa **permanece em aberto**, aguardando novos lançamentos ou o cliente solicitar seu fechamento.

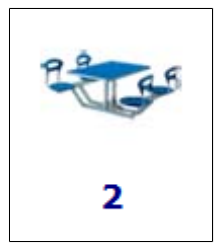

#### b. **Finalizar venda**

i. Nesta opção é **impressa a pré-conta**, e a mesa altera seu status para **"aguardando fechamento".**

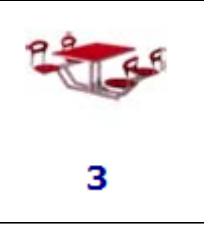

## **02 - Fechamento da Mesa**

1. Selecione uma das mesas com o status de **"aguardando fechamento"**:

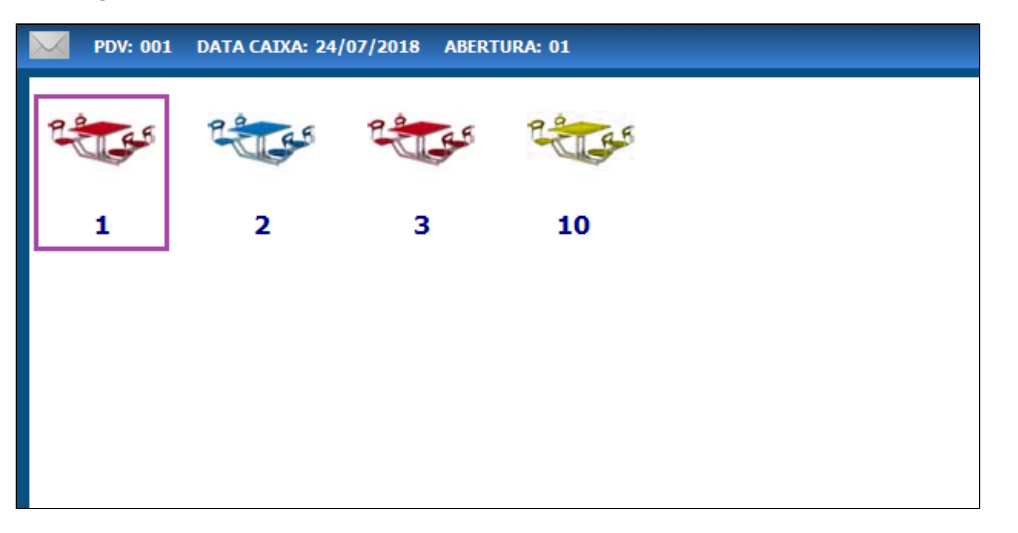

2. **Confirme** o fechamento clicando em **Sim**.

\*Caso selecione **Não** a mesa mudará de status para mesa **Ocupada,** sendo apta para novos lançamentos.

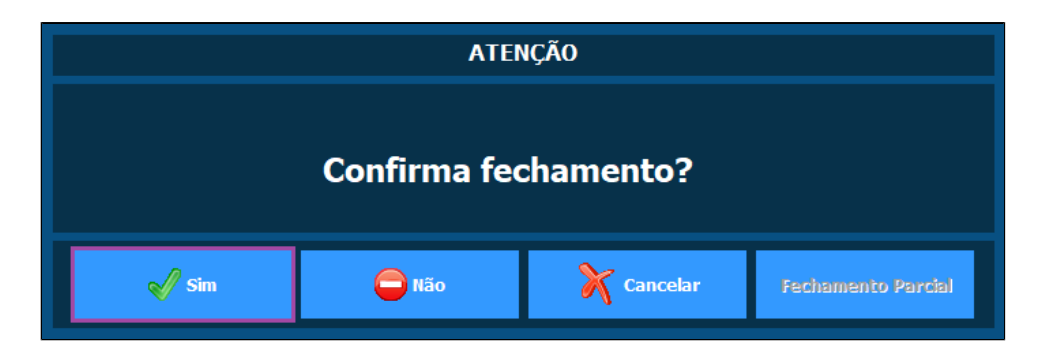

3. O sistema direcionará para a tela de finalizar venda:

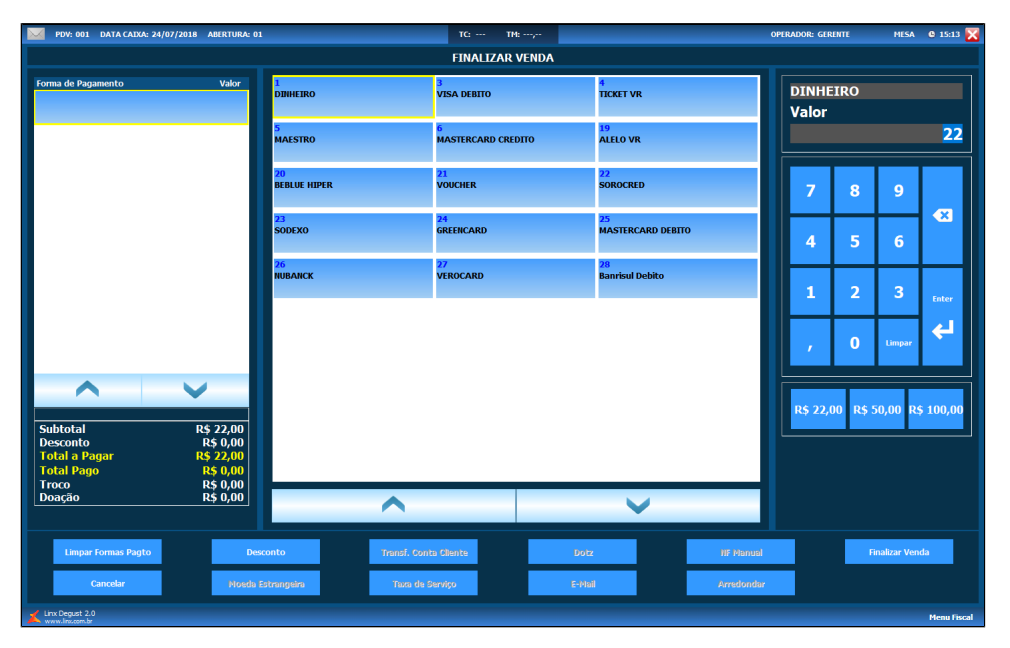

4. Confirme o fechamento:

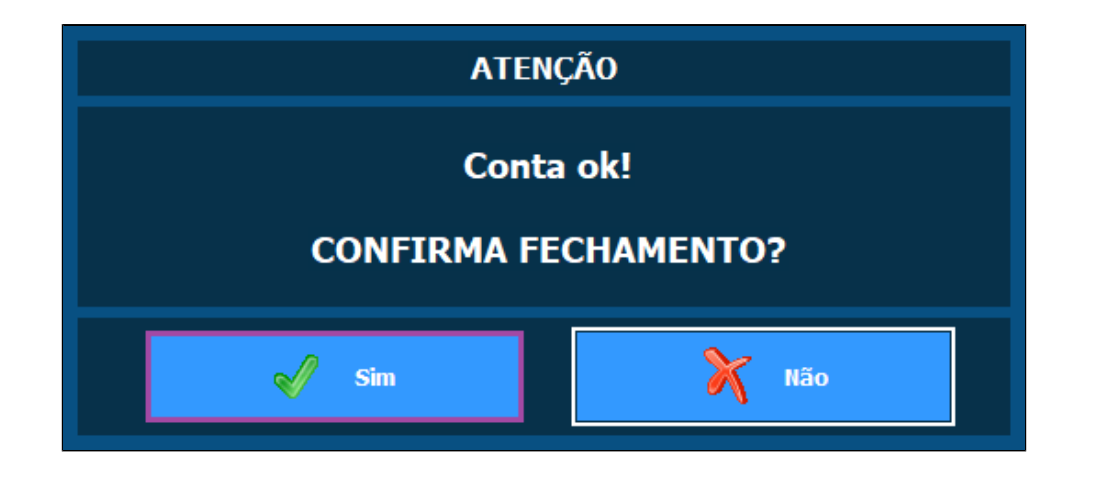

## **03 - Status das mesas**

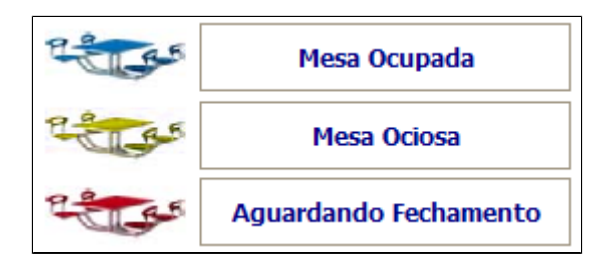

### **Mesa Ocupada**

A mesa está em aberto, sendo possível lançar itens

### **Mesa Ociosa**

Quando a mesa atinge um determinado tempo sem registro de novos itens, este tempo é parametrizável.

### **Aguardando Fechamento**

Foi solicitado o fechamento da mesa e impressa a pré-conta, para envio ao cliente.

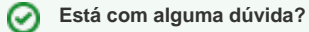

**Consulte todos nossos guias na busca de nossa página principal [clicando aqui](https://share.linx.com.br/display/FOOD/LINX+FOOD+SERVICE+-+DEGUST).**